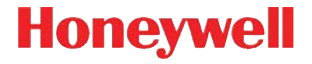

# **Voyager 9520/40 Voyager GS9590 Eclipse 5145**

**Guida introduttiva**

VG-ECL-IT-QS Rev C 6/12

# **Operazioni preliminari**

Spegnere il sistema prima di collegare il lettore e riaccenderlo una volta terminati i collegamenti dello stesso.

#### **Collegamento dello scanner USB:**

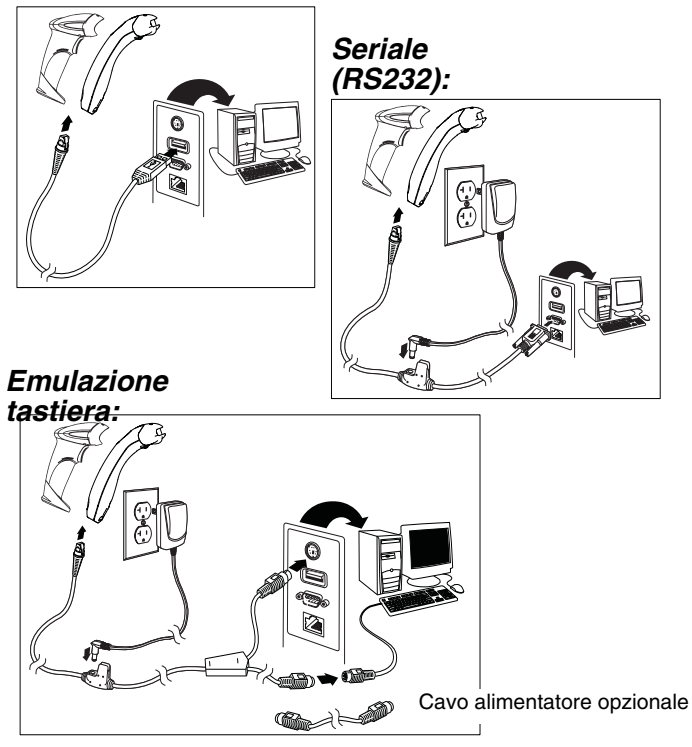

#### **Metodi di lettura**

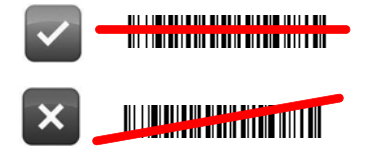

## **Ripristino delle impostazioni predefinite**

Leggere **Abilita impostazioni predefinite di fabbrica**, quindi **Richiama impostazioni predefinite** per ripristinare tutte le impostazioni predefinite standard del prodotto.

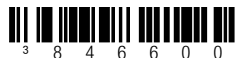

Abilita impostazioni predefinite di fabbrica

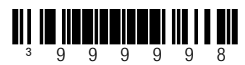

Richiama impostazioni predefinite

# **Selezione dell'interfaccia USB**

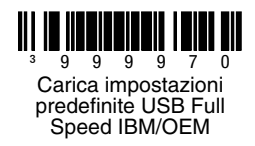

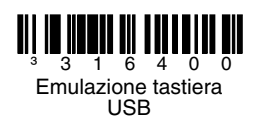

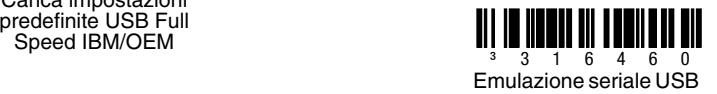

#### **Emulazione tastiera**

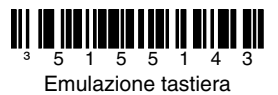

#### **Paese della tastiera**

Leggere un codice a barre per selezionare una delle seguenti impostazioni di paese per la tastiera. Per ulteriori impostazioni di paese per la tastiera, consultare la Guida di configurazione.

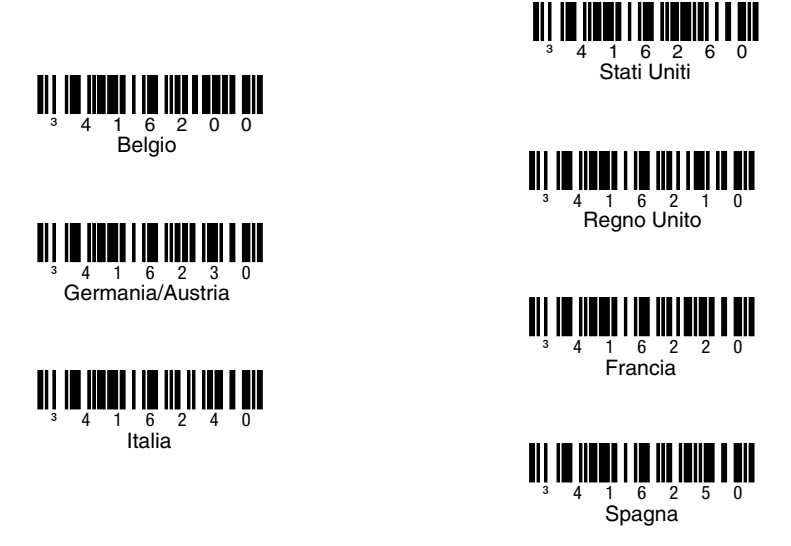

#### **Modalità ALT**

Nota: leggere il codice Modalità ALT in seguito alla lettura del codice paese della tastiera appropriato.

Se il codice a barre contiene caratteri speciali del set di caratteri ASCII esteso, ad esempio una e con l'accento grave (è), leggere il codice a barre **Modalità ALT attivata**. I dati verranno visualizzati con i caratteri speciali.

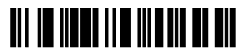

³116217 Modalità ALT attivata

**Comandi di comunicazione RS232**

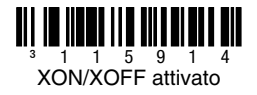

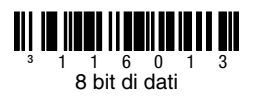

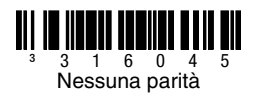

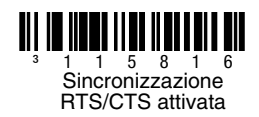

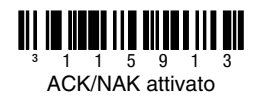

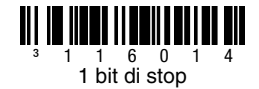

## **Prefisso**

Leggere uno dei seguenti codici a barre per programmare lo scanner per l'aggiunta o rimozione di un carattere di inizio del testo o dei caratteri di identificazione AIM, NCR o Nixdorf prima di ogni codice a barre.

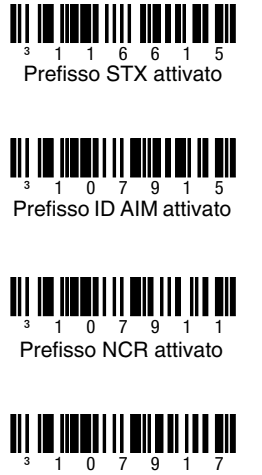

³107917 Prefisso Nixdorf attivato

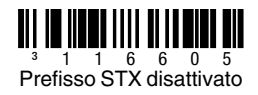

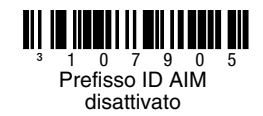

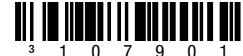

Prefisso NCR disattivato

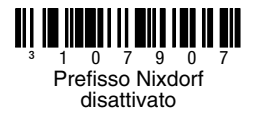

# **Suffisso**

Leggere uno dei seguenti codici a barre per programmare lo scanner per l'aggiunta o la rimozione di un ritorno a capo, un avanzamento riga, una tabulazione o una fine del testo dopo ogni codice a barre.

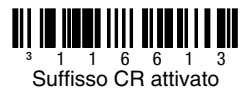

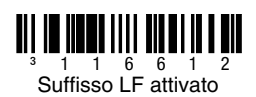

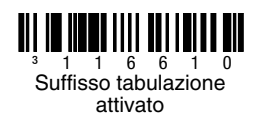

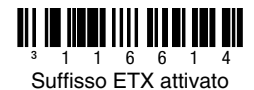

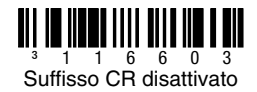

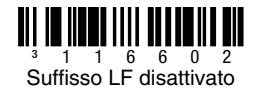

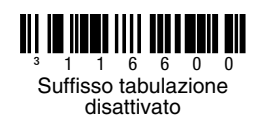

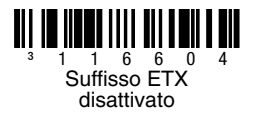

### **Prefisso/suffisso configurabile dall'utente**

È possibile aggiungere uno o due caratteri di prefisso o suffisso e assegnarli per la trasmissione dei dati. Utilizzare uno dei seguenti codici con una sequenza di 3 byte di codice che rappresenta il carattere desiderato [\(vedere Tabella di conversione ASCII\)](#page-16-0) per il prefisso o il suffisso. (Per aggiungere ulteriori caratteri di prefisso/suffisso, consultare la Single-Line Configuration Guide ).

Leggere il codice a barre **Apri/Chiudi programmazione** per iniziare. Quindi leggere l'equivalente decimale a 3 cifre del carattere ASCII nella posizione del carattere appropriata con i codici a barre dei byte di codice ([vedere Byte di codice](#page-15-0)). Per salvare, leggere nuovamente il codice a barre **Apri/Chiudi programmazione**.

Esempio: per aggiungere un asterisco (\*) come prefisso, leggere i codici a barre:

- 1. Apri/Chiudi programmazione
- 2. Prefisso configurabile n. 1
- 3. Byte di codice 0
- 4. Byte di codice 4<br>5. Byte di codice 2
- 5. Byte di codice 2
- 6. Apri/Chiudi programmazione

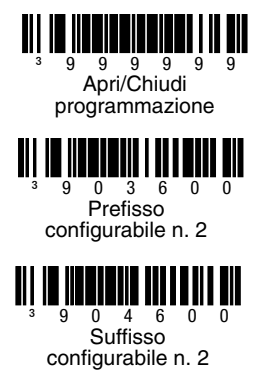

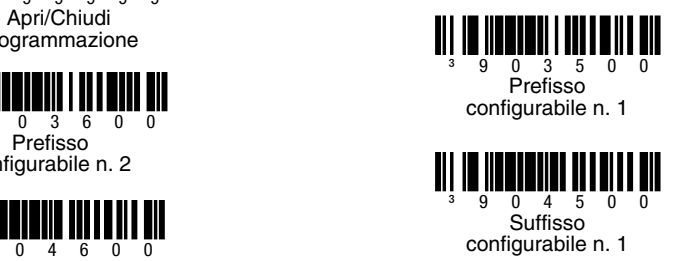

### **Supplementi**

Leggere uno dei seguenti codici a barre per programmare lo scanner per supplementi del codice a barre a 2 o 5 cifre.

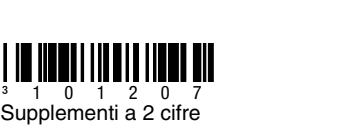

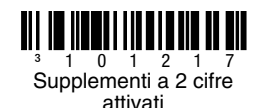

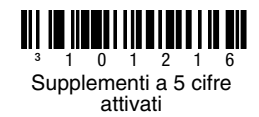

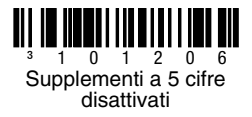

disattivati

**Supplemento 977 (a 2 cifre) obbligatorio:** attivare questa funzione quando è obbligatorio un supplemento a 2 cifre per i codici EAN-13 che iniziano con 977.

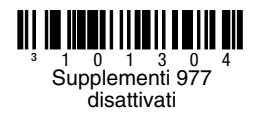

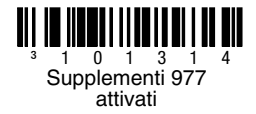

### **Formattazione UPC/EAN**

Leggere **Converti UPC-A in EAN-13** per trasmettere uno zero iniziale prima di un codice a barre UPC-A per convertirlo in EAN-13.

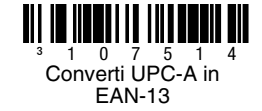

³107513 Trasmetti zero iniziale su UPC-E

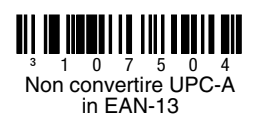

Leggere **Trasmetti zero iniziale su UPC-E** per trasmettere uno zero prima di ogni codice a barre UPC-E.

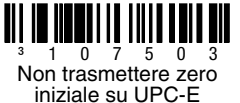

Leggere **Trasmetti sistema numeri UPC-A** per trasmettere la cifra iniziale UPC-A con i dati del codice a barre. Per trasmettere solo di dati, senza la cifra iniziale, leggere **Non trasmettere sistema numeri UPC-A**.

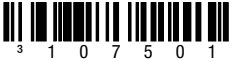

Non trasmettere sistema numeri UPC-A

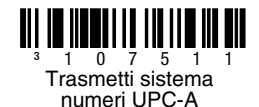

**Espandi UPC-E a 12 cifre** espande il codice UPC-E nel formato UPC-A a 12 cifre.

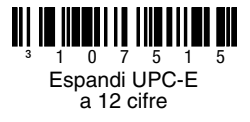

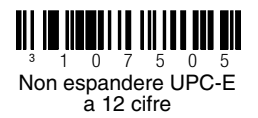

Quando viene letto **Code 39 Full ASCII**, alcune coppie di caratteri all'interno del simbolo del codice a barre vengono interpretate come un singolo carattere. Ad esempio: \$V viene decodificato come il carattere ASCII SYN, mentre /C viene decodificato come il carattere ASCII #.

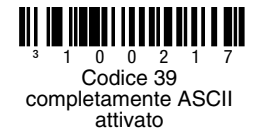

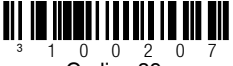

Codice 39 completamente ASCII disattivato

# **Caratteri di controllo**

Le seguenti selezioni consentono di specificare se il carattere di controllo deve essere o meno trasmesso alla fine dei dati UPC-A o UPC-E letti.

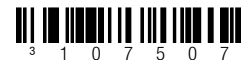

Non trasmettere caratteri di controllo UPC-A

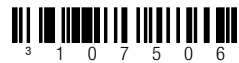

\*Non trasmettere caratteri di controllo UPC-E

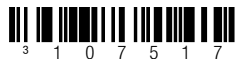

\*Trasmetti caratteri di controllo UPC-A

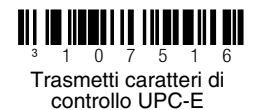

# **CodeGate/Attivazione manuale (Voyager 9520/40, VoyagerGS 9590)**

Utilizzare i seguenti codici di programmazione per controllare le funzioni del pulsante/grilletto CodeGate. Quando è **attivo** CodeGate, per leggere un codice a barre è necessario premere il pulsante CodeGate (nella parte superiore dello scanner) oppure il grilletto. Quando CodeGate è **inattivo**, non è necessario premere il pulsante/grilletto CodeGate. I codici a barre vengono letti automaticamente quando si trovano nel campo visivo dello scanner.

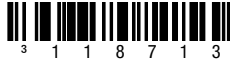

³118713 CodeGate Attivo fuori supporto

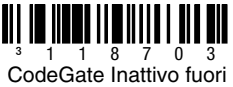

supporto

# **Configurazioni host**

Leggere uno dei seguenti codici, quindi leggere il codice **Ripristina impostazioni predefinite** per programmare lo scanner per una delle seguenti configurazioni.

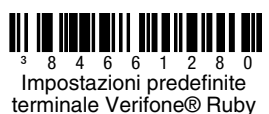

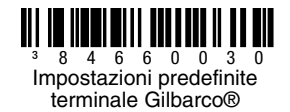

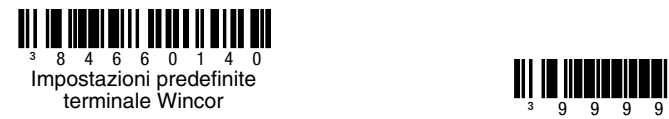

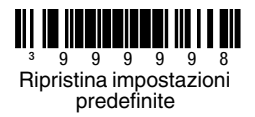

#### **Varie**

**Lunghezza minima simbolo** specifica il numero minimo di caratteri consentito per i codici a barre non UPC/EAN. Leggere il codice a barre **Apri/Chiudi programmazione** per iniziare. Leggere **Lunghezza minima simbolo**, quindi leggere il numero minimo di caratteri consentito utilizzando i codici a barre dei byte di codice che seguono. Per salvare, leggere nuovamente il codice a barre **Apri/ Chiudi programmazione**.

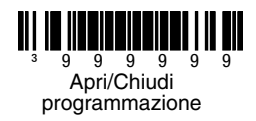

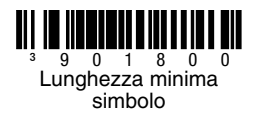

<span id="page-15-0"></span>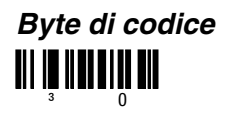

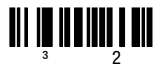

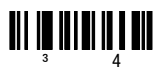

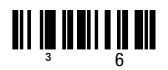

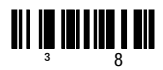

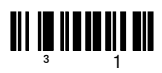

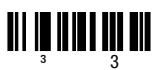

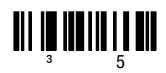

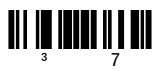

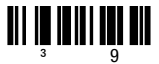

# <span id="page-16-0"></span>**Tabella di conversione ASCII**

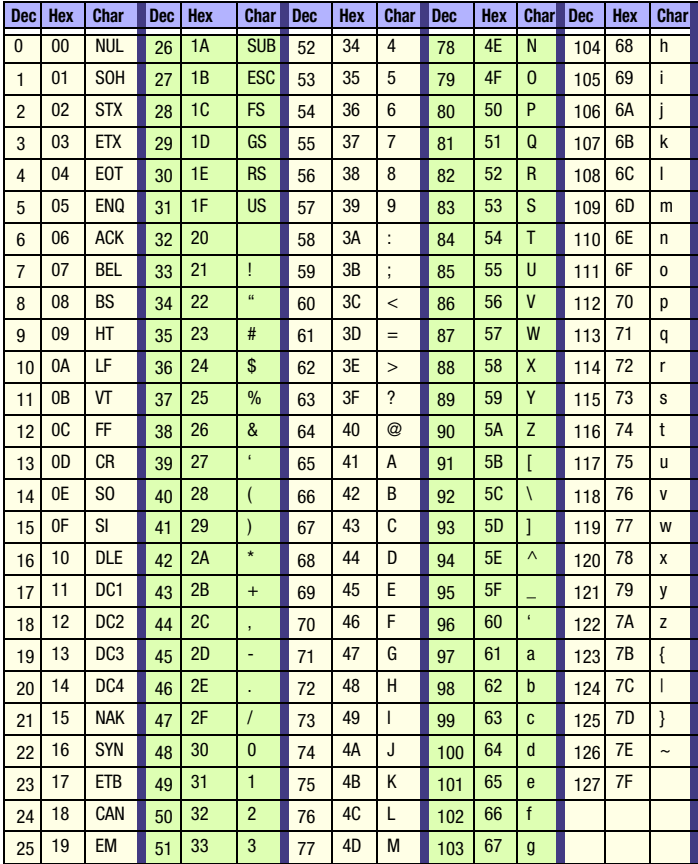

### **Assistenza tecnica**

Per informazioni su come contattare il supporto tecnico e l'assistenza, visitare il sito [www.honeywellaidc.com.](http://www.honeywell.com/aidc)

### **Garanzia limitata**

[Visitare il sito w](http://www.honeywellaidc.com/warranty_information)ww.honeywellaidc.com/warranty\_information per informazioni sulla garanzia del proprio prodotto.

### **Documentazione per l'utente**

Per le versioni in altre lingue di questo documento e per scaricare la Guida di configurazione, la Guida all'installazione e il Manuale utente, visitare il sito [www.honeywellaidc.com](http://www.honeywell.com/aidc).

### **Brevetti**

[Per informazioni sui brevetti, fare riferimento al sito w](http://www.honeywellaidc.com/patents)ww.honeywellaidc.com/ patents.

#### **Disclaimer**

Honeywell International Inc. ("HII") reserves the right to make changes in specifications and other information contained in this document without prior notice, and the reader should in all cases consult HII to determine whether any such changes have been made. The information in this publication does not represent a commitment on the part of HII.

HII shall not be liable for technical or editorial errors or omissions contained herein; nor for incidental or consequential damages resulting from the furnishing, performance, or use of this material.

This document contains proprietary information that is protected by copyright. All rights are reserved. No part of this document may be photocopied. reproduced, or translated into another language without the prior written consent of HII.

© 2010-2012 Honeywell International Inc.Tutti i diritti riservati.

Indirizzo Web: www.honeywellaidc.com